## **راهنمای استفاده از اینترنت بیسیم در سراهای دانشجویی**

## حساب کاربری اینترنت:

برای هر دانشـــجو به صـــورت پیش فرض یک حســـاب کاربری ایجاد میشـــود که نام کاربری شـــماره دانشجویی و گذرواژه کد ملی دانشجو است. به محض تکمیل فرم درخواست استفاده از اینترنت اکانت اینترنت برای دانشصویان محترر فعال میگردد.

هر دانشجو برای استفاده از اینترنت میبایست **فرم درخواست استفاده از اینترنت** را تکمیل و به مفاد آن در مدت زمان استفاده از اینترنت متعهد باشد.

## روش اتصال از طریق وایرلس )WiFi )

ابـتـدا وایـرلـس تـلـفـن هـمـراه یـا رایـانـه خـود را روشــــن نـمـوده و بـه Asnrukh Wifi بـا گذرواژهwww.AsnRukH.ac.ir (به حروف کوچک و بزرگ دقت نمائید) و یا با اســکن بارکد زیر متصــل شوید.

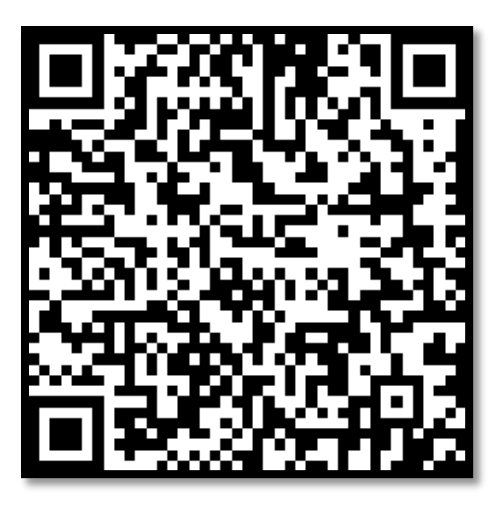

**تهیه و تنظیم:** مهدی عامریون (کارشناس مسئول مدیریت امور پژوهشی و فناوری)

پس از اتصـال به وایرلس خوابگاه بطور خودکار به صـفحهی **هات اسـیات (Hotspot)** منتقل میشـوید، در غیر این صــورت بطور دســتی مرورگر کروم خود را باز کنید و در ســرای کوثر۲ با نشـــانی آدرس hotspot1.asnrukh.ac.ir سجي احجميد احتمادي نشجانجي آدرس<br>ا hotspot3.asnrukh.ac.ir یا **۱۷۲٫۲۸٫۲٦٫۱** و سبیانی دانشجویی با نشبانی آدرس ir.ac.asnrukh2.hotspot یججا 272**.**22**.**00**.**2 وارد یفحهی ها استا )Hotspot )شوید.

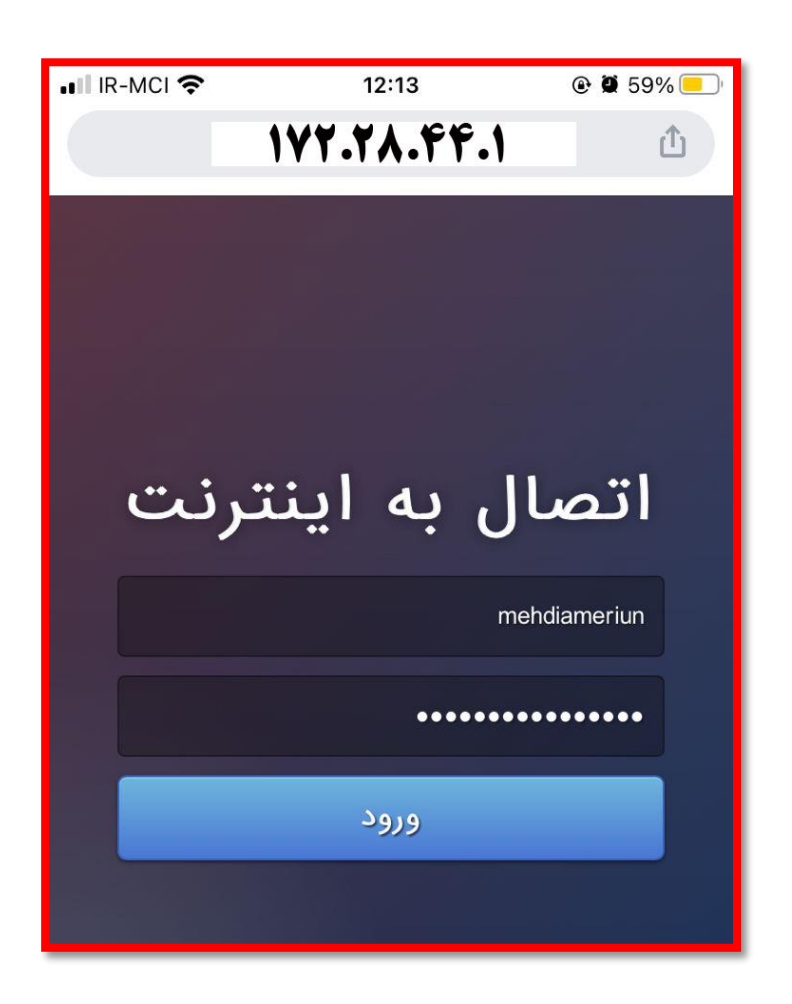

در این صفحه پس از وارد کردن نام کاربری **(شماره دانشجویی) و گذرواژه (کدملی)** خود و انتخاب گزینه ورود می توانید از اینترنت دانشگاه استفاده نمائید.

**تهیه و تنظیم:** مهدی عامریون (کارشناس مسئول مدیریت امور پژوهشی و فناوری)

برای خروج از حساب کاربری خود، مجددا به صفحه **هات اسپات (Hotspot)** با نشانی آدرسهای اعلام شده مراجعه نموده و دکمه <mark>خروج</mark> را بزنید در غیر این صورت **یک دقیقه** پس از خاموش نمودن وایرلس به طور خودکار از حساب کاربری خود خارج میشوید.

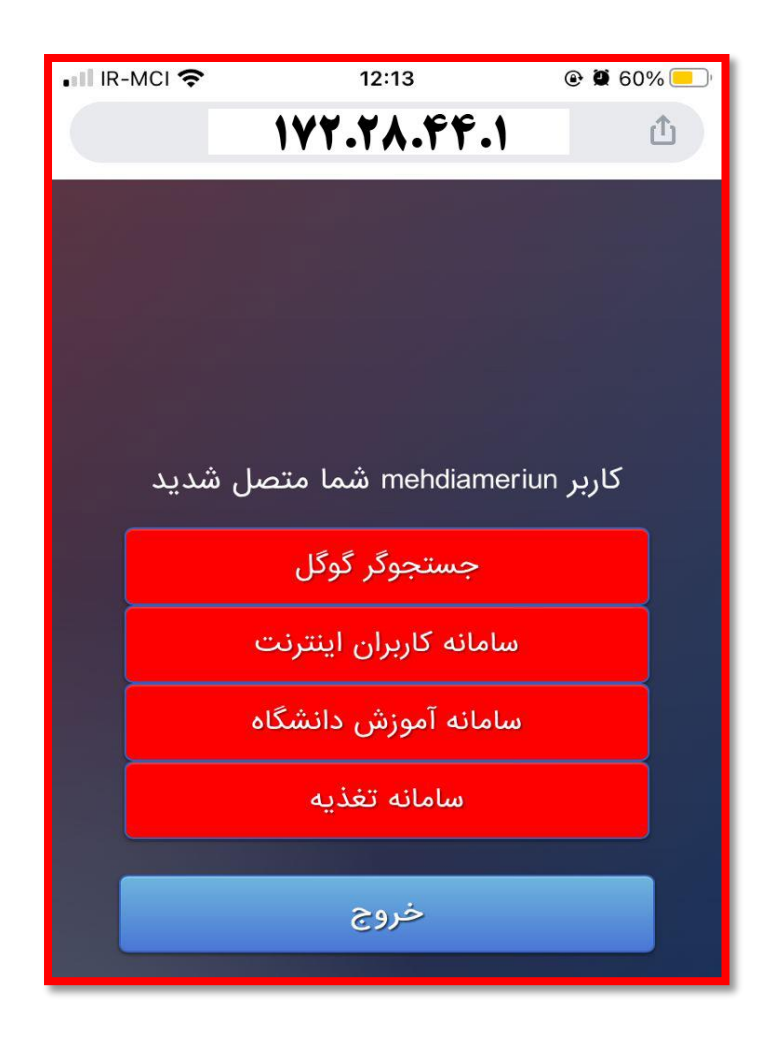

<mark>تهیه و تنظیم:</mark> مهدی عامریون (کارشناس مسئول مدیریت امور پژوهشی و فناوری)